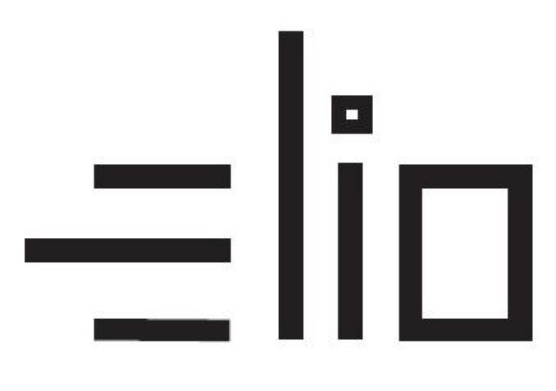

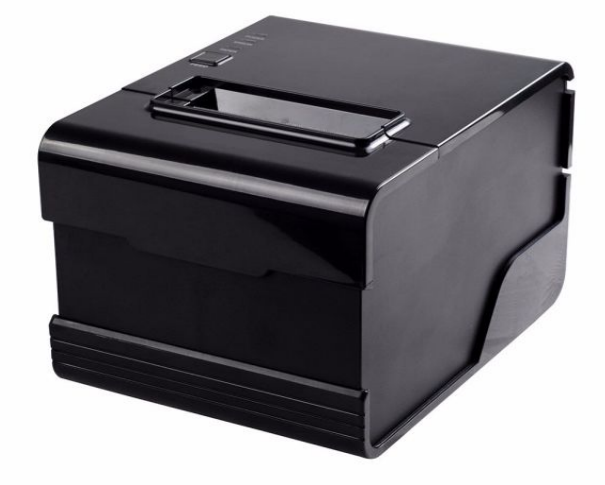

# **elio POS tlačiareň XP-C260N USB + RS232 + LAN**

# **Uživateľský manuál SK**

## **Poznámky**

- 1. Umiestnite tlačiareň na stabilné miesto kde zabránite vibráciám a nárazom.
- 2. Neuskladňujte a nepoužívajte tlačiareň na miestach s vysokou teplotou a vlhkosťou a vyhnite sa aj miestam s veľkým znečistením.
- 3. Adaptér tlačiarne by mal byť pripojený na vhodne uzemnenú zásuvku. Je potrebné sa vyhnuť zdieľaniu rovnakej zásuvky s veľkým motorom alebo inými zariadeniami, ktoré môžu spôsobiť kolísanie výkonu.
- 4. Mali by sme zabrániť kontaktu s vodou. Pokiaľ sa tak stane okamžiťe vypnite napájanie.
- 5. Tlačiareň by nemala tlačiť bez papiera, nakoľko to môže vážne poškodiť tepelnú tlačovú hlavu.
- 6. Ak tlačiareň nie je po dlhší čas používaná, prosím odpojte napájanie adaptéra.
- 7. Používajte iba dodané príslušenstvo nesnažte sa svojpomocne opravovať alebo modifikovať tlačiareň.
- 8. Používajte iba dodaný štandardný adaptér.
- 9. Aby bola zabezpečená kvalitná tlač a životnosť tlačiarne, odporúča sa používať kvalitné papiere pre tlač.
- 10. Prosím vypnite napájanie v prípade pripájania a odpájania káblov.
- 11. Tento produkt je pužiteľný iba pod 5000 metrov nad morom.

### **Aplikácie:**

- POS systémy
- **EFT POS systémy**
- Šport, poštová služba a civilné letectvo
- Informačné a servisné systémy
- Tlač informácií meracích prístrojov
- Dane, účty

#### **Obsah balenia:**

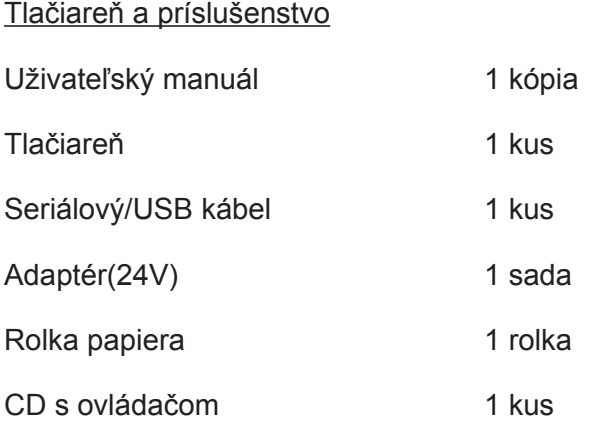

## **Základné vlastnosti:**

- Vysoká rýchlosť tlače 260mm/s, 300mm/s
- Podpora sieťovej tlače, kuchyne
- 80 120 mm kapacita papiera
- Vysoká rýchlosť tlače textu a grafickej tlače, vynikajúca kvalita tlače a spoľahlivý výkon
- Podpora funkcie monitorovania stavu tlačiarne, kontrola stavu tlačiarne kedykoľvek
- Vyhýbajte sa poruche
- Alarm pri výskyte chyby
- Vysokorýchlostný režim na stiahnutie ovládača, podpora systému Linux
- Podpora detekcie čiernej značky
- Podpora 256k bytového NV loga, stiahnutie úložiska a tlač
- Serialové + USB + Lan rozhranie
- Lepšie tesnenie mechanizmu tlačiarne, životnosť mechanizmu môže dosiahnuť až do 100 km a životnosť rezačiek až do 100 miliónov kusov.
- Podpora QR kódov, PDF417 tlač
- Podpora čínskeho GB18030
- Viacero voliteľných medzinárodných jazykov, zjednodušený/tradičný čínsky sú konvertibilné príkazom
- Vstavaná webová stránka, nastavenie tlačiarne priamo cez IE port
- 58MM/80MM voliteľná rolka papiera

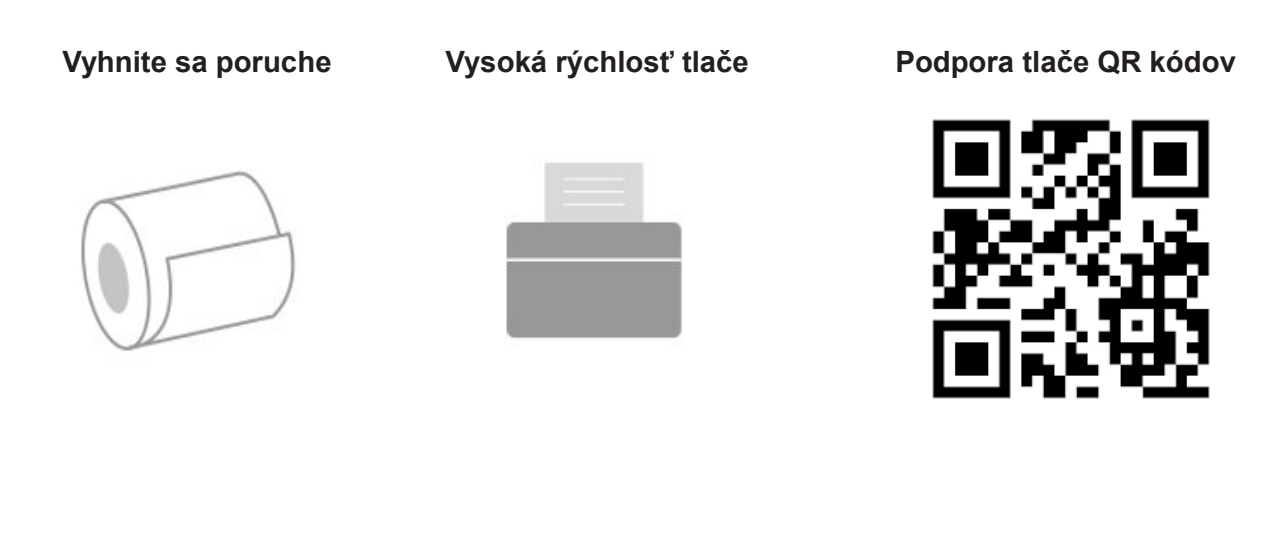

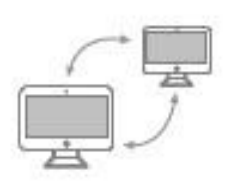

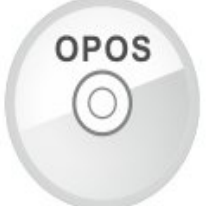

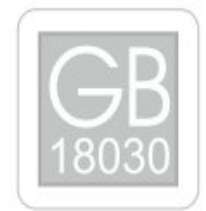

**Podpora sieťovej tlače Podpora OPOS ovládača Podpora medzinárodných jazykov**

# **Technické parametre:**

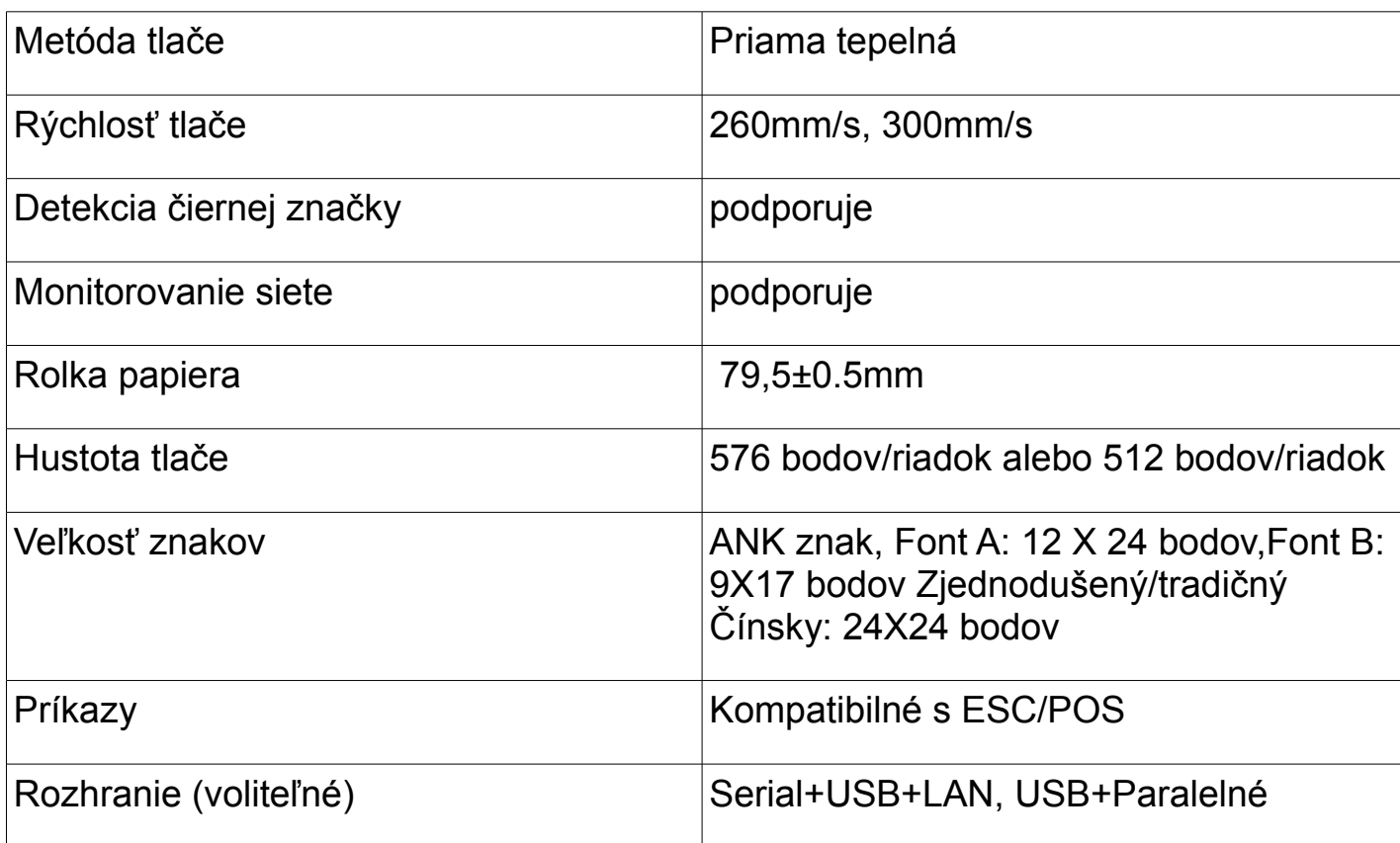

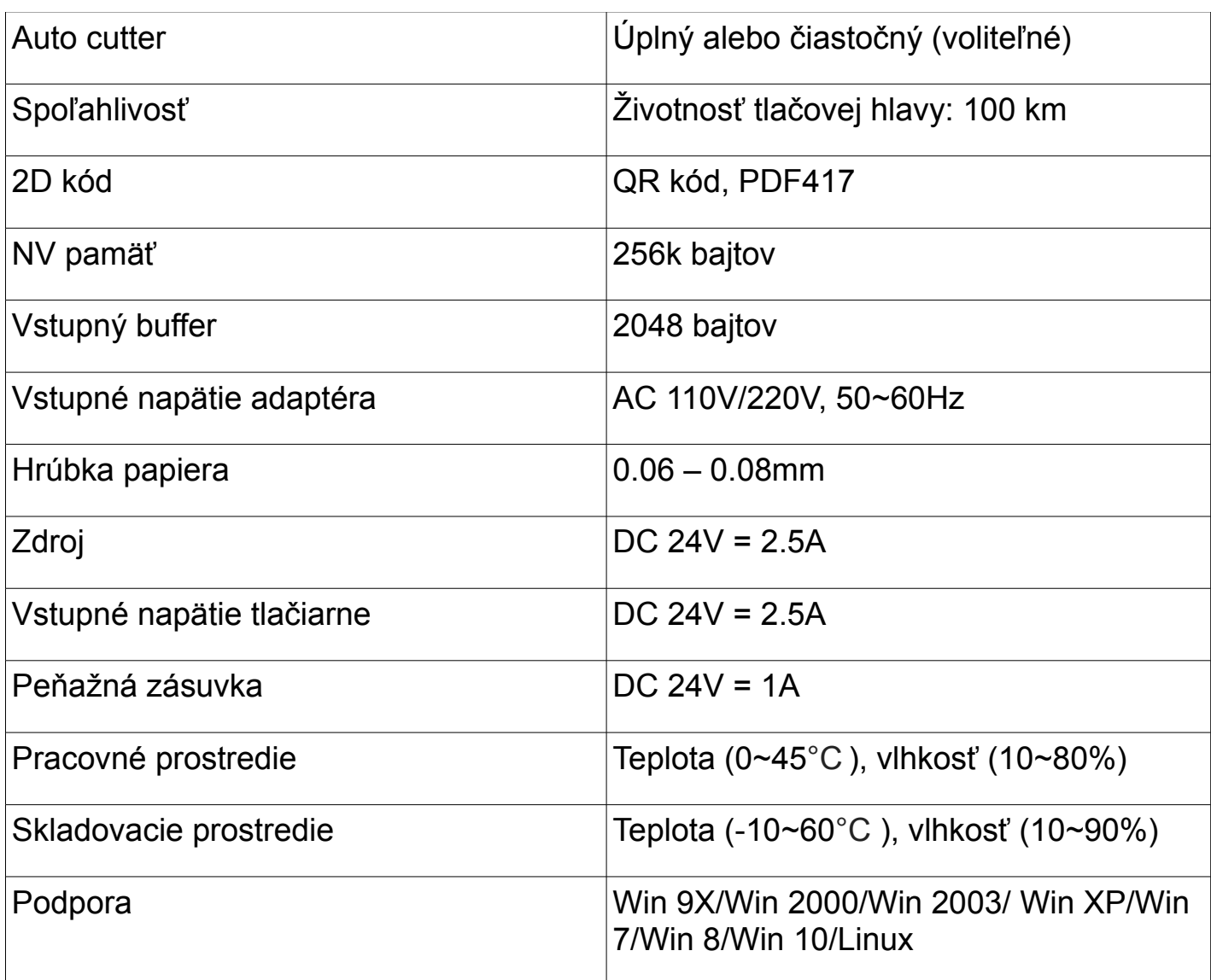

# **Pripojenie:**

- A. Pripojte napájací kábel do zdroja napätia a do tlačiarne.
- B. Pripojte tlačiareň k PC/tabletu.
- C. Pripojte peňažnú zásuvku.

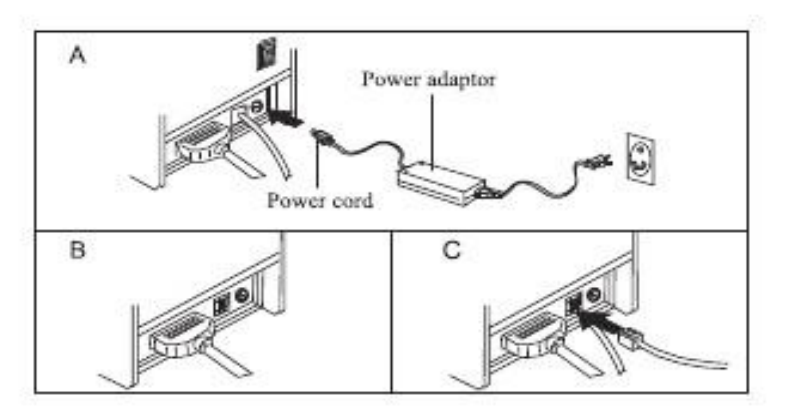

# **Vkladanie rolky papiera:**

Pre tepelné tlačiarne typu 80mm je určená tepelná papierová rolka 80mm. Metóda vkladania papierovej rolky je popísaná nižšie:

- a) Otvorte horný kryt tlačiarne
- b) Vložte rolku papiera do priehradky podľa zobrazenia na obrázku
- c) Vytiahnite kus papiera von z krytu a potom kryt zatvorte
- d) Vytlačte jednu testovaciu stranu pre uistenie že ste papier vložili správne

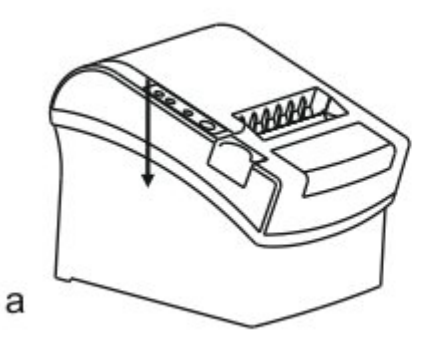

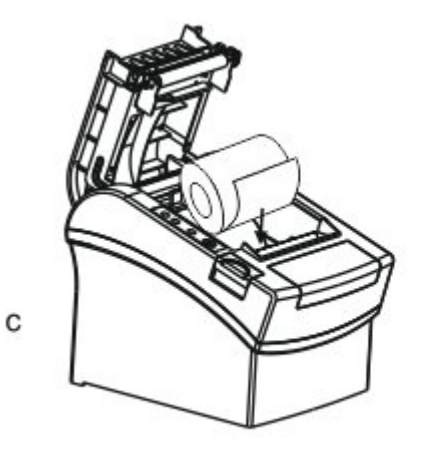

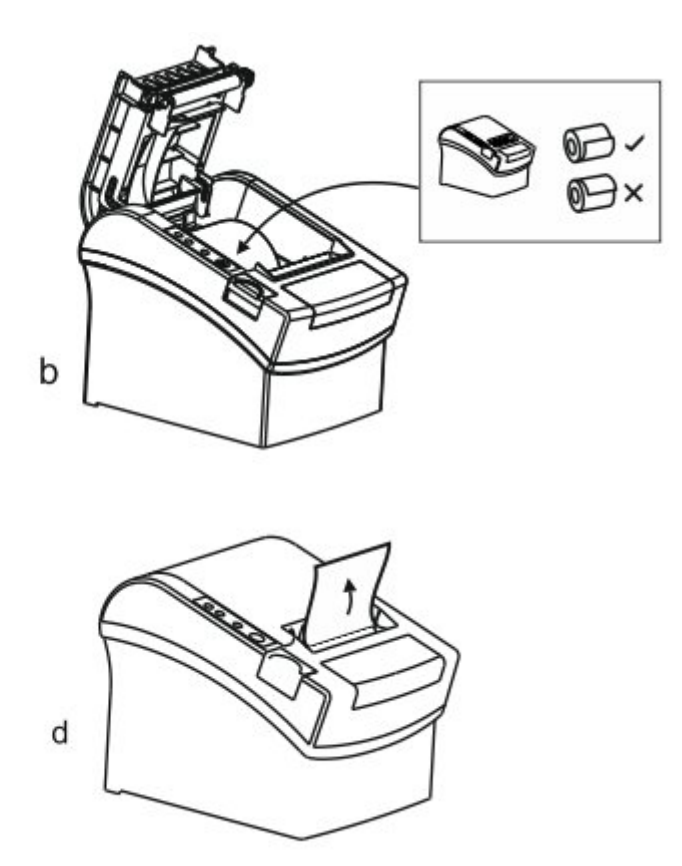

# **Nastavenie módu tlačenia (DIP switche):**

DIP switchmi môžeme zmeniť nastavenia, ako napríklad: rezačku, jazyky, beeper, hustotu tlače, prenosovú rýchlosť atď.

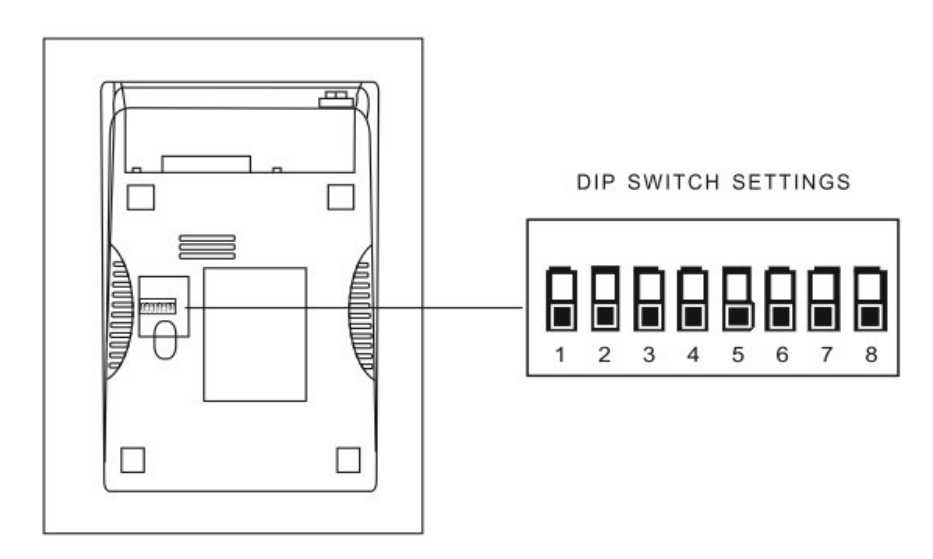

# **Zoznam funkcií DIP:**

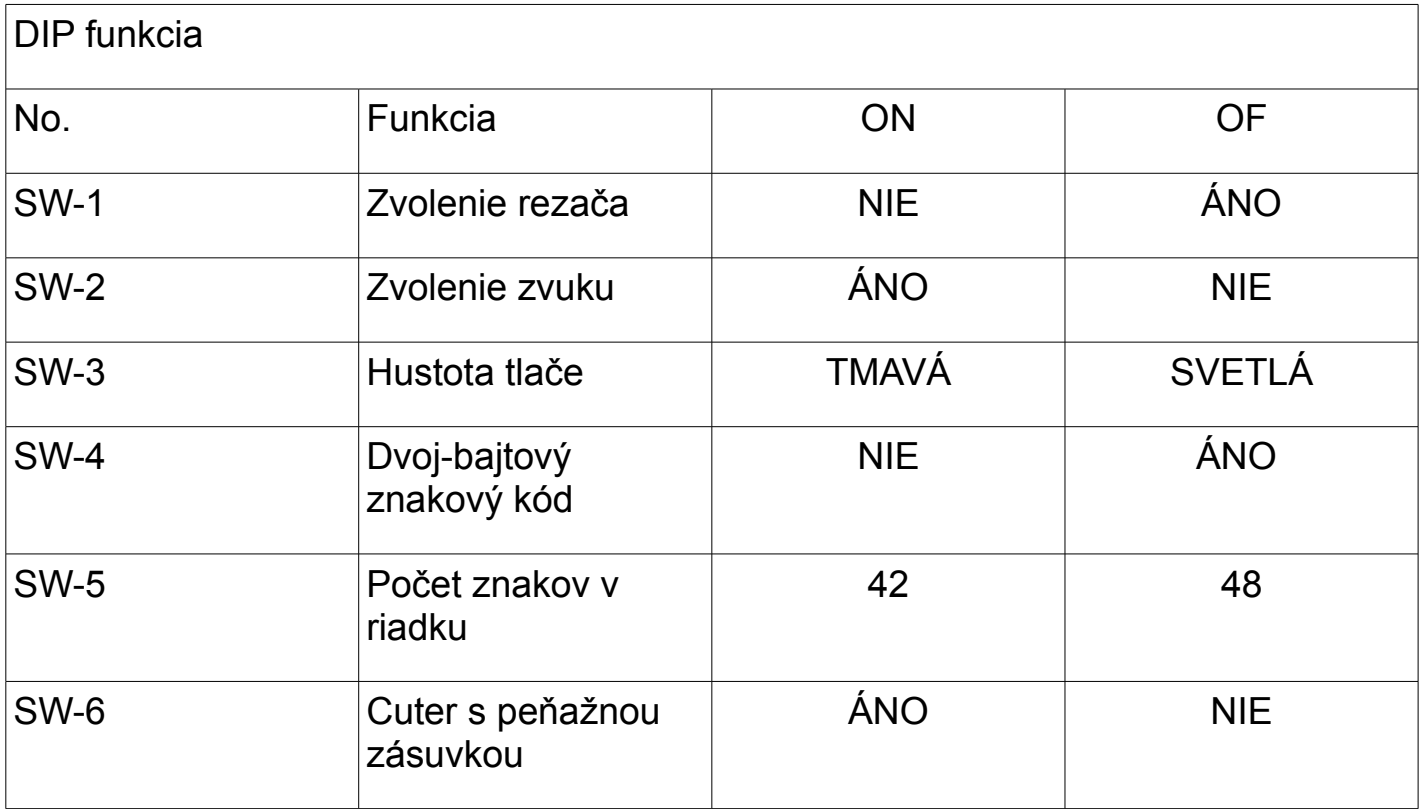

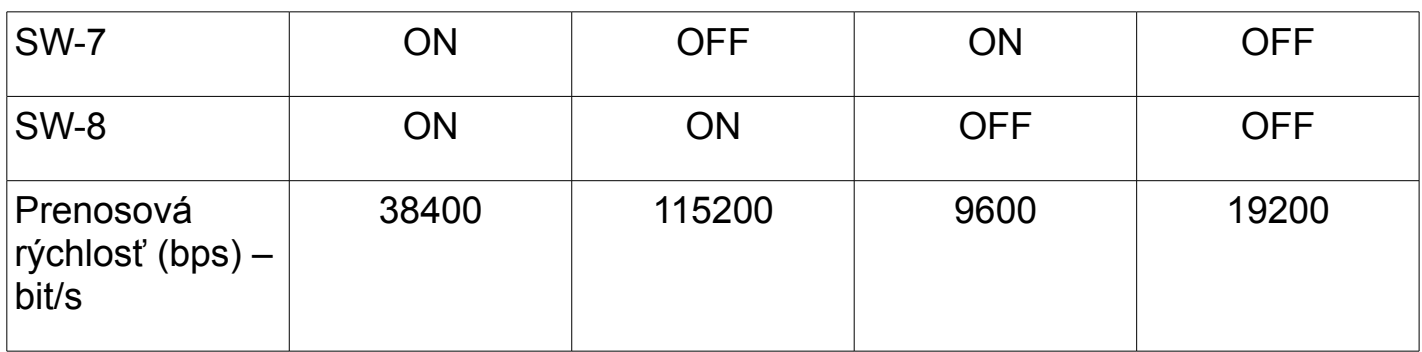

### **Názvy tlačidiel a funkcií indikátorov:**

#### **1) Tlačidlo [ FEED ]**

Stlačením tlačidla FEED posuniete papier manuálne.

#### **2) Indikátor [ PAPER ] (LED svetlo)**

Modré a červené svetlá znamenajú nedostatok papiera, žiadny alarm predstavuje že všetko je v poriadku.

#### **3) Indikátor [ POWER ]**

Svieti ak je tlačiareň správne pripojená.

#### **4) Tlačidlo [ ERROR ]**

Bliká pri výstupe papiera, pri odstraňovaní chýb, pri prehriatí tlačovej hlavy a podobne.

# **Self Test**

Metóda: Po pripojení tlačiarne, vypnite tlačiareň, stlačte a podržte tlačidlo Podávanie papiera (FEED) a zapnite tlačiareň súčastne asi 2 sekundy, potom pustite tlačidlo FEED, tlačiareň vytlačí nastavenie tlačiarne.

### **Metóda zadávania hexadecimal**

Metóda: Potom čo je tlačiareň pripojená, stlačte a podrže tlačidlo Podávanie papiera (FEED) približne na 10 sekúnd, potom pustite tlačidlo pre zadanie hexadecimálneho výpisu. Tlačiareň vytlačí "Hexadecimálny výpisový" blok.

# **Reset tlačiarne**

Metóda: Keď je tlačiareň pripojená stlačte a podrže tlačidlo Podávanie papiera (FEED) približne na 20 sekúnd, tlačiareň vydá zvuk, a je nastavená na továrenskú verziu.

### **QR kód funkcia**

1. QR kód: nastavte veľkosť jednotky

(kód príkazu)

ASCII: GS ( 0 g n

Decimal: 29 40 107 48 103 n

Hex: 1D 28 6B 30 67 n

Popis funkcie: Nastav veľkosť jednotky QR kódu do "n"

Rozsah parametra: 1 < n < 16

Pôvodné n = 3

Poznámka: N dot = Unit širka = Unit výška

ESC @ zlyhanie nastavenia príkazu keď je tlačiareň vypnutá a resetovaná.

2. QR kód: Nastavene chyby opravy stupňa

(kód príkazu)

ASCII: GS ( 0 i n

Decimal: 29 40 107 48 105 n

Hex: 1D 28 6B 30 69 n

3. Funkcia popisu: Nastavenie chyby QR kódu opravy stupňa, význam parametra "N" je popísaný nižšie:

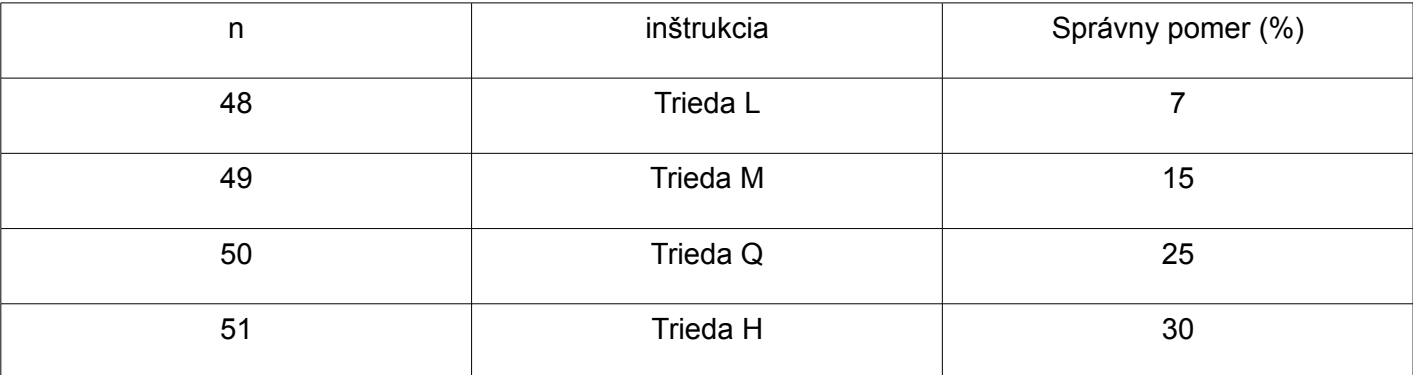

48 < n < 51 Interval parametra:

n = 48 predvolené:

Poznámka: QR kód používa RS algoritmus na generáciu chyby správneho kódu a nastavenie príkazu môže vypršať keď je tlačiareň resetovaná a vypnutá.

#### **QR kód : Prenos dát do kódovej pamäte**

(kód príkazu) ASCII: GS ( 0 nL nH dl...dk Decimal: 29 40 107 48 103 nL nH dl...dk Hex: 1D 28 6B 30 80 nL nH dl...dk Popis funkcie: Nastavenie prenosu dát QR kódu do kódovej pamäte Rozsah parametra:  $4 < (nL + nH*256) < 2710$  $32 < d < 255$ Pôvodné : žiadne Poznámka: Po prijatí, dáta sú ponechané do dalšieho resetu.

K bajt dl...dk je považovaný za kódované dáta

Dl...dk môžu obsahovať dáta uvedené v tabuľke.

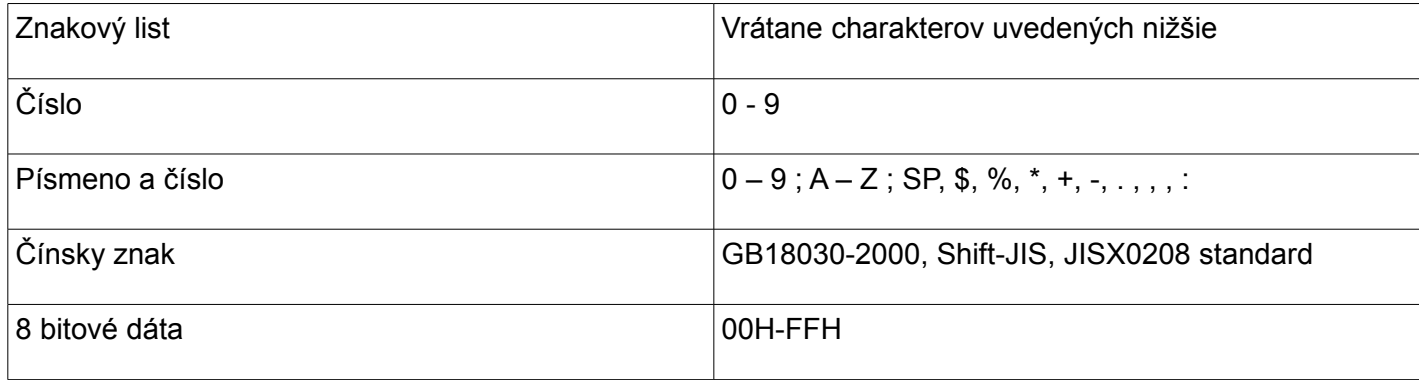

# **QR kód : Tlač QR kódu z kódovej pamäte**

(kód príkazu) ASCII: GS ( 0 ? Decimal: 29 40 107 48 129 Hex: 1D 28 6B 30 81 Popis funkcie: Tlač QR kódu z kódovej pamäte Rozsah parametra: žiadny Pôvodné : žiadne Poznámka: Ak je veľkosť QR kódu mimo miesta tlače, tlač je zrušená. Ak je kódová pamäť dát prázdna, tlač je zrušená.

# **Údržba rezačky**

#### **Metóda (1)**

Vypnite výkon a potom reštartujte.

#### **Metóda (2)**

Otočte koliesko na tlačovej hlave, rezačka sa vráti do pôvodnej pozície.

**Varovanie:** Neotvárajte kryt silou aby nedošlo k poškodeniu tlačovej hlavy a rezača.

### **USB port a virtuálny Com port , výmenná príkazová sada**

Kód príkazu Decimálny: 31 27 31 184 19 20 N Hex: 1F 1B 1F B8 13 14 N Popis: Prostredníctvom vyššie uvedených príkazových sád môžeme vymeniť USB pord a virtuálny COM port Rozsah: N=0 USB; N=1 virtuálny COM port.

(Musí byť pripojená zodpovedajúca tlačiareň) Ako je vidieť na obrázku.

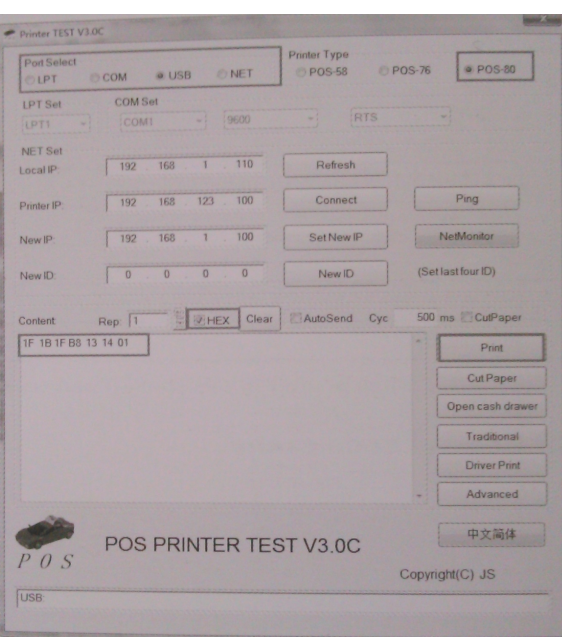

#### **Inštalácia ovládača tlačiarne**

Dve metódy: 1) Inštalácia ovládača priamo

2) Tlač priamo cez port

#### **(1)Inštalácia ovládača v OS WINDOWS (Postupujte podľa návodu)**

1. Otvorte disk CD-ROM a dva krát kliknite na ikonu **prezidenci pre inštaláciu, pokračujte na ďalší** krok:

霉素

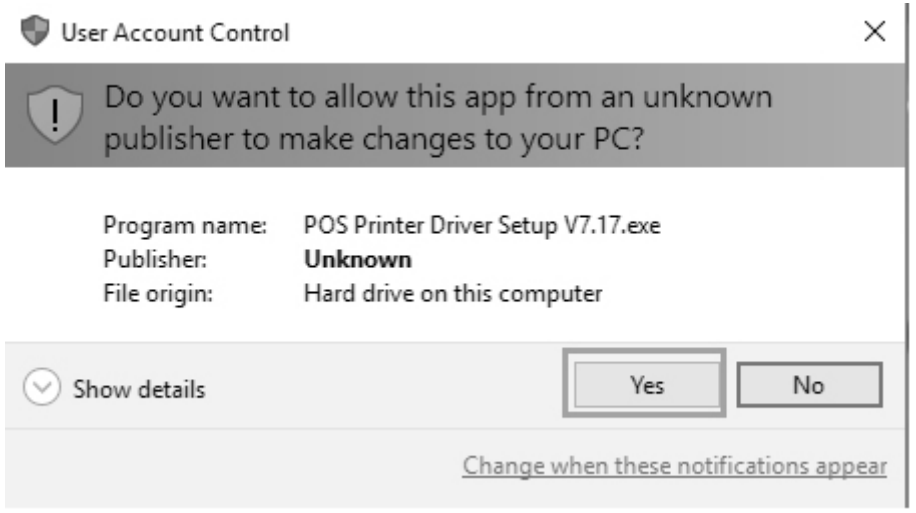

2. Zvoľte Súhlasím ("I agree"), pokračujte ďalej

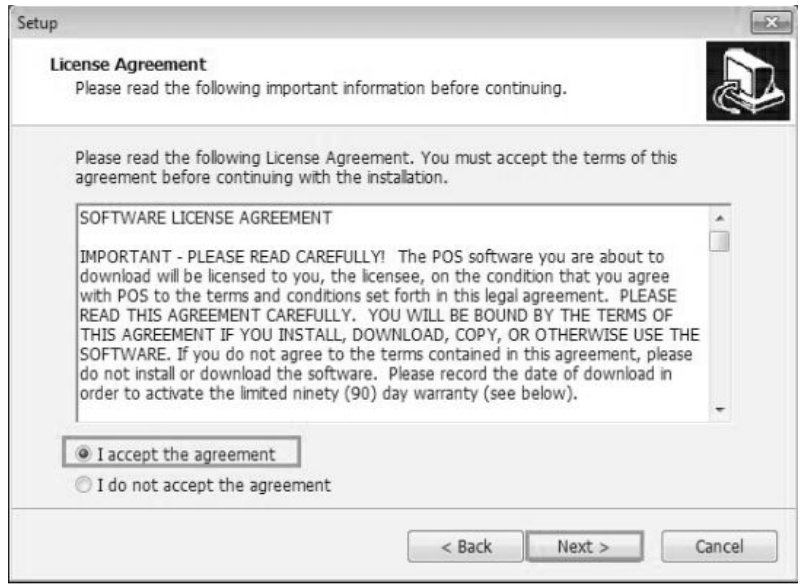

3. Zvoľte štandardnú inštaláciu, pokračujte ďalej

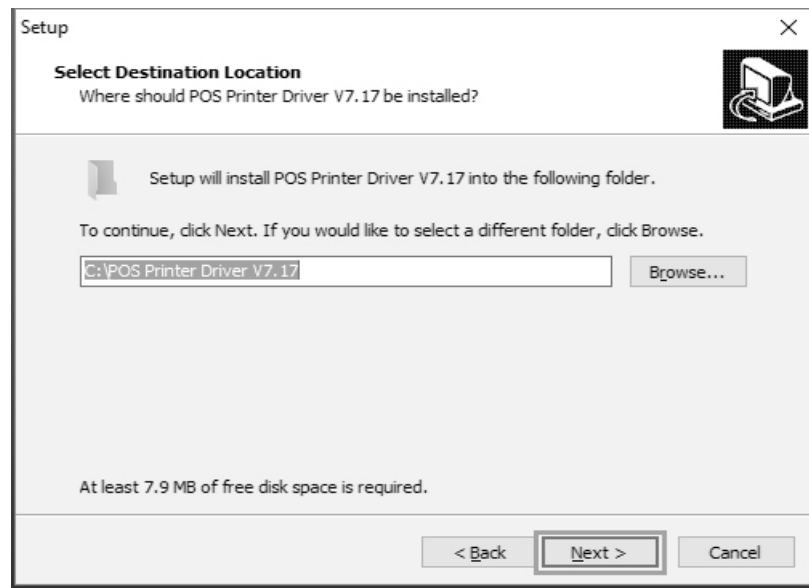

4. Zaškrtnite vytvoriť odkaz na pracovnej ploche a pokračujte ďalej

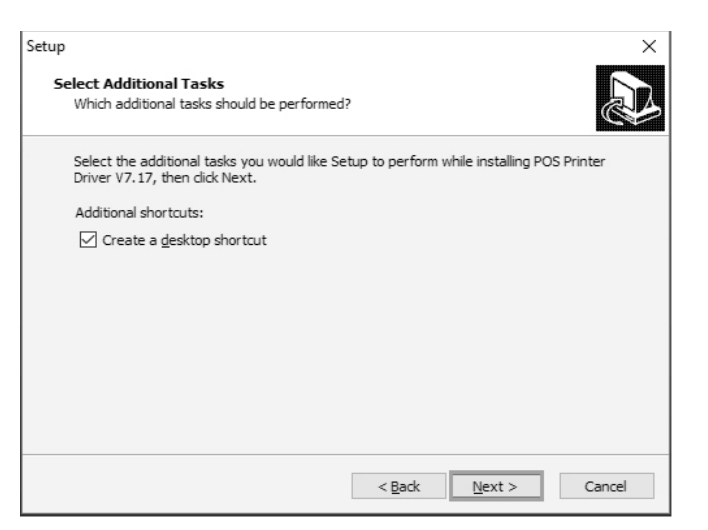

5. Kliknite na inštalovať pre začiatok inštalácie

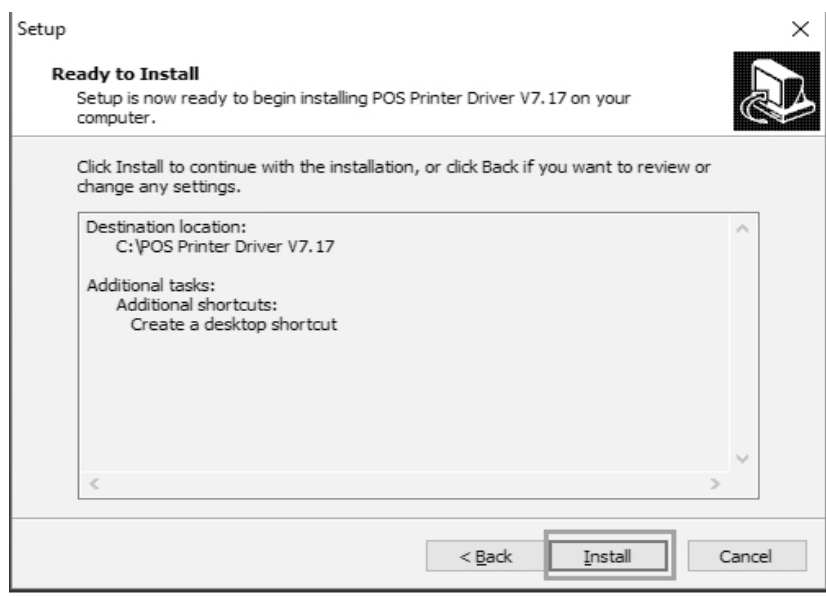

6. Kliknite na dokončiť

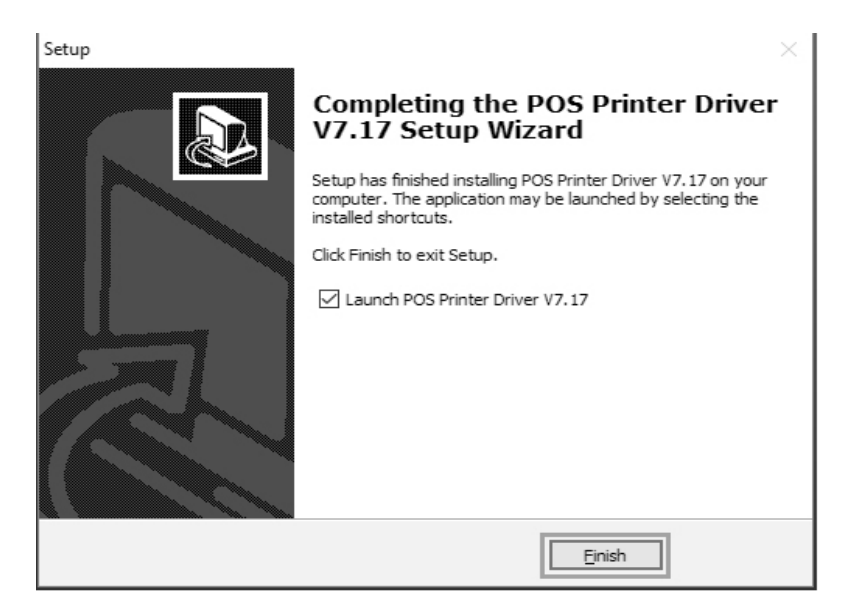

7. Zvoľte správny port a typ tlačiarne

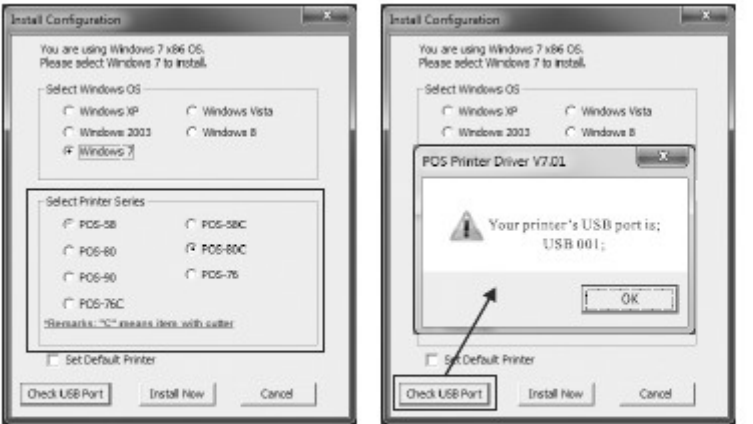

8. Kliknite na OK pre nakonfigurovanie portu

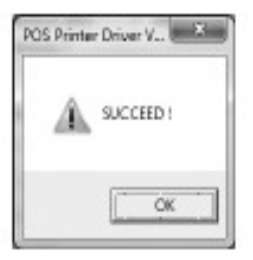

9. Zvoľte detekovaný USB001, kliknite aplikovať, ako je vidieť na obrázku:

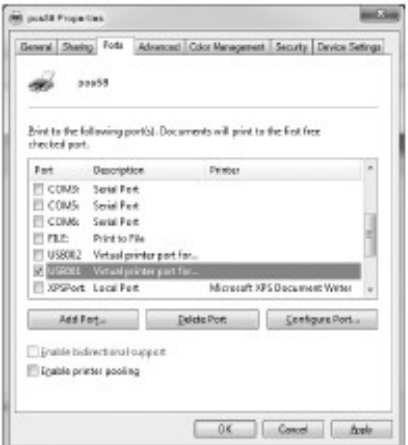

10. Zvolíme – Základné a vytlačíme testovaciu stranu:

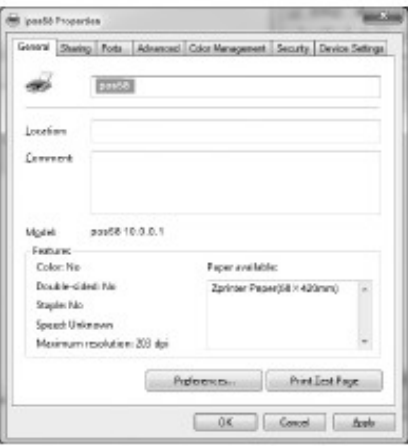

#### **(2)Tlač priamo cez port**

- a. Nie je potrebné inštalovať ovládač tlačiarne. Jednoducho zvolíme správny port (USB, LAN, Sériový, Paralelný) v programe.
- b. Tlač priamo cez port potrebuje príkazy na kontrolu tlačiarne, ESC/POS príkazy sú integrované priamo samé.

## **Čistenie tlačiarne**

#### **Ak nastala niektorá z nasledujúcich situácií, tlačová hlava musí byť vyčistená:**

- 1. Tlač nie je čistá
- 2. Nejaký stĺpec na vytlačenej strane nie je čistý
- 3. Podávanie papiera spôsobuje väčší hluk

#### **Čistenie tlačovej hlavy**

1. Vypnite napájanie tlačiarne, otvorte vrchný kryt, odstráňte prípadný papier;

- 2. Ak práve tlačíte, počkajte pokým tlačová hlava úplne vychladne;
- 3. Kompletne vyčistite tlačovú hlavu použitím tyčinky s alkoholom (bez vody)
- 4. Keď sa etylalkohol úplne odparil, zatvorte horný kryt.
- 5. Pripojte opäť napájanie, vytlačte self test a skontrolujte či je tlač čistá.

#### **Oznámenia**

**(1)Musí sa zabezpečiť, aby bol výkon vypnutý pri každodennej údržbe**

**(2)Nedotýkajte sa tlačovej hlavy, senzorov a rolky.**

**(3)Nepoužívajte organické roztoky ako benzín, acetón a podobne.**

**(4)Počkajte kým alkohol úplne vyprchá, zatvorte horný kryt a pripojte napájanie. Vytlačte testovaciu stránku aby ste sa uistili že je všetko v poriadku.**